## **Qual a diferença entre os tipos de usuários do Portal Administrativo?**

## Produto: Pedido de Vendas

No portal Administrativo, ao fazer o cadastro de um usuário, pode ser selecionado dois tipos, o Administrador e o Representante:

Usuário Administrador: São usuários para trabalhar diretamente no Portal Administrativo, para fazer manutenção nas informações de cadastro, liberação de permissão, consultas e etc;

Usuário Representante: São usuários criados para trabalhar com a APK, onde podem ser RCA's e Supervisores, ao fazer o cadastro do mesmo, será pedido para vincular o Código Representante ERP.

Para verificar o tipo de usuário cadastrado:

- **1-** Acessar o **Portal Admin.**
- **2-** Clicar na aba **Cadastro.**
- **3-** Clicar no menu **Cadastro de Usuários.**

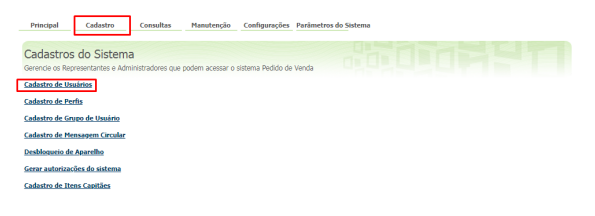

**4-** Verificar na coluna **Tipo de Usuário** se ele é **Representante** ou **Administrador**.

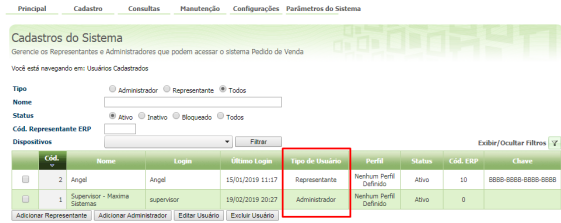

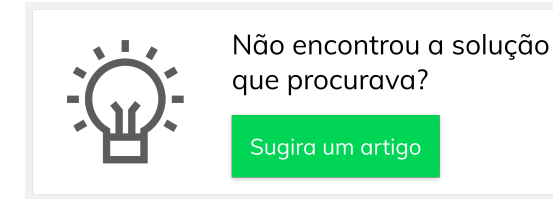

## Artigos Relacionados

- [Como consultar Relatório](https://basedeconhecimento.maximatech.com.br/pages/viewpage.action?pageId=4653190)  [PDV's Associados por Usuário](https://basedeconhecimento.maximatech.com.br/pages/viewpage.action?pageId=4653190)  [no maxPromotor?](https://basedeconhecimento.maximatech.com.br/pages/viewpage.action?pageId=4653190)
- [Como configurar perfil de](https://basedeconhecimento.maximatech.com.br/pages/viewpage.action?pageId=4653086)  [configurações por usuário no](https://basedeconhecimento.maximatech.com.br/pages/viewpage.action?pageId=4653086)  [maxPromotor?](https://basedeconhecimento.maximatech.com.br/pages/viewpage.action?pageId=4653086)
- [Como associar o usuário a um](https://basedeconhecimento.maximatech.com.br/pages/viewpage.action?pageId=4653088)  [perfil de configurações no](https://basedeconhecimento.maximatech.com.br/pages/viewpage.action?pageId=4653088)  [maxPromotor?](https://basedeconhecimento.maximatech.com.br/pages/viewpage.action?pageId=4653088)
- [Como realizar a configuração](https://basedeconhecimento.maximatech.com.br/pages/viewpage.action?pageId=4653203)  [inicial dos dispositivos ao](https://basedeconhecimento.maximatech.com.br/pages/viewpage.action?pageId=4653203)  [instalar o Pedido de Venda no](https://basedeconhecimento.maximatech.com.br/pages/viewpage.action?pageId=4653203)  [primeiro acesso](https://basedeconhecimento.maximatech.com.br/pages/viewpage.action?pageId=4653203)
- [Permissões do usuário do](https://basedeconhecimento.maximatech.com.br/pages/viewpage.action?pageId=72024229)  [maxPedido no maxCatálogo](https://basedeconhecimento.maximatech.com.br/pages/viewpage.action?pageId=72024229)